## Lämpötila-anturi ja

## neutraloituslämmön määrittäminen

Lämpötila-anturia voidaan käyttää erilaisissa entalpian määritys-töissä. Jos haluaa kerätä mittausdataa ja sen avulla määrittää esim. entalpian arvoja tai vaikka ekvivalenttikohdan, niin LoggerPro-ohjelmaan kannattaa tehdä jokin seuraavista asetuksista:

1) Jos lisää aina saman määrän esim. happoa lisätään aina 1 ml, niin valitse Mittaus/Mittausasetukset. Valitse mittaustavaksi Valitut pisteet. Nimeä Sarake, kirjoita lyhenne ja yksikkö.

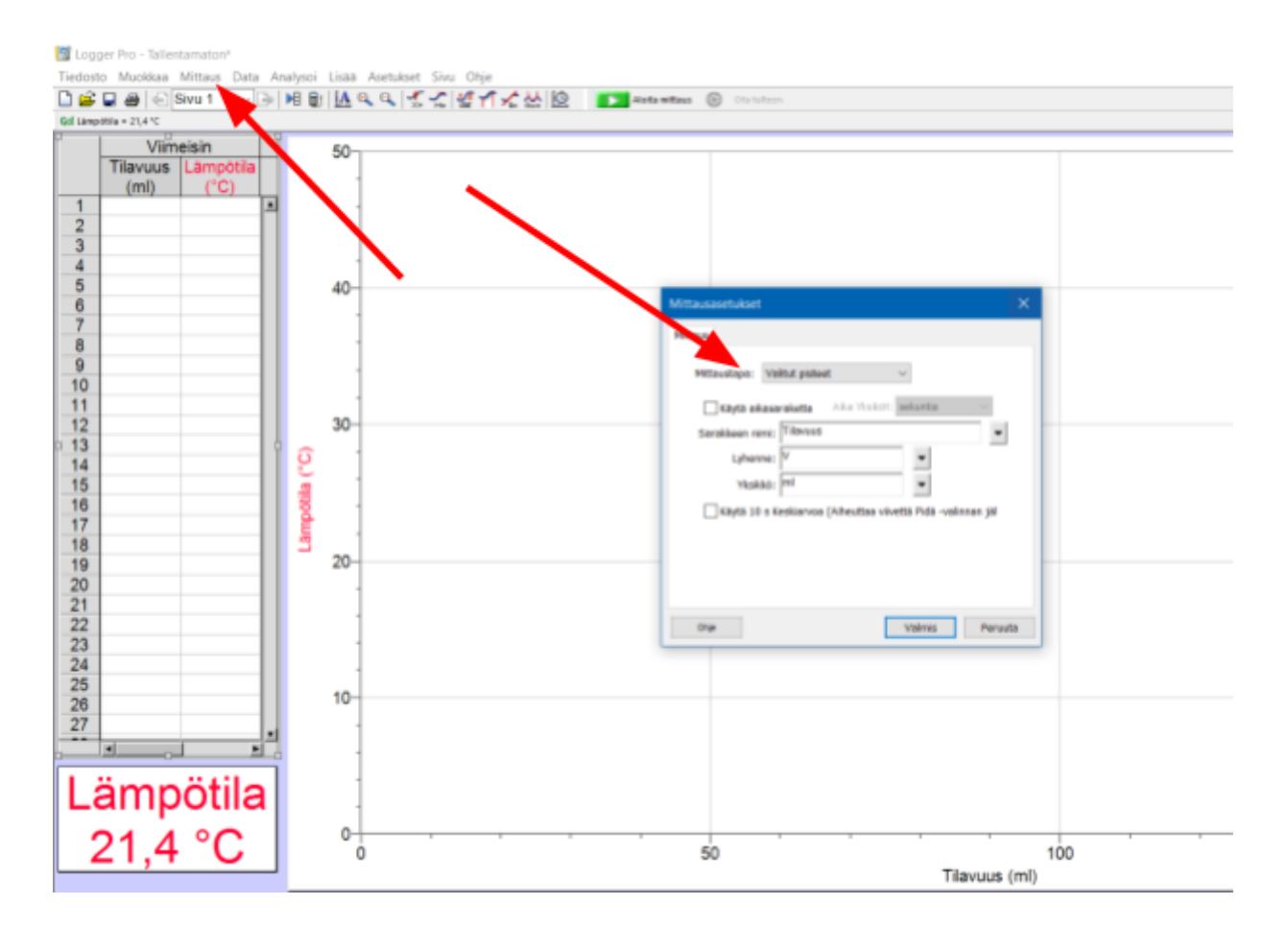

- Logger Pro Tallentamaton Tiedosto Muokkaa Mittaus Data Analysoi Lisää Asetukset Sivu Ohj  $\Box$   $\mathbf{B}$   $\Box$   $\mathbf{B}$   $\in$  Sivu 1 D M B A Q C K C M A K M 2 D Antantius ① Obitab Gd Lampotda = 21,4 °C Viimeisin 50 Tilavuus Lämpöti  $(m<sub>l</sub>)$ E  $\frac{2}{3}$  $\overline{4}$  $\frac{5}{6}$ 40 8  $\overline{9}$ Sarakkeiden<br>|ukumäärä: 1 →  $10$ Sarakkeen Tile  $\frac{1}{1}$ 11  $12$ 30 \* Yksido n 13  $\overline{\phantom{a}}$ Lampotia (°C)  $\overline{14}$  $\sim$ Vice Ad  $\overline{\phantom{a}}$  $\frac{15}{16}$  $\overline{\phantom{a}}$ 17  $^\star$  $\blacksquare$ foskkt 18 Käytä 10 s Keski uttaa viivettä Pidä n jälkeen) 20 19 20<br>21<br>22<br>23<br>24<br>25 Peruuta Valmis Ota  $rac{26}{27}$ 10 E **Lämpötila**  $21,4$  °C 0ò  $50$  $100$ Tilavuus (ml)
- 2) Jos haluaa merkitä itse lisämäänsä hapon määrän, niin valitse Mittaus/Mittausasetukset. Valitse mittaustavaksi Mittaus ja syöttö. Nimeä Sarake, kirjoita lyhenne ja yksikkö.

Työ aloitetaan valitsemalla Aloita mittaus-napilla (vihreä nuoli) ja ensimmäinen lämpötila otetaan talteen painamalla Ota talteen - nappia (ratas).

Tämän jälkeen lisätään byretistä happoa/emästä tietty määrä kalorimetrissä olevan emäksen/hapon joukkoon, sekoitetaan ja otetaan lämpötila talteen. Jatketaan kunnes lämpötila alkaa pienetä.

Lopuksi mittausdata tallennetaan Vie/ CSS … tai kuvaaja tulkitaan suoraan LoggerProssa.

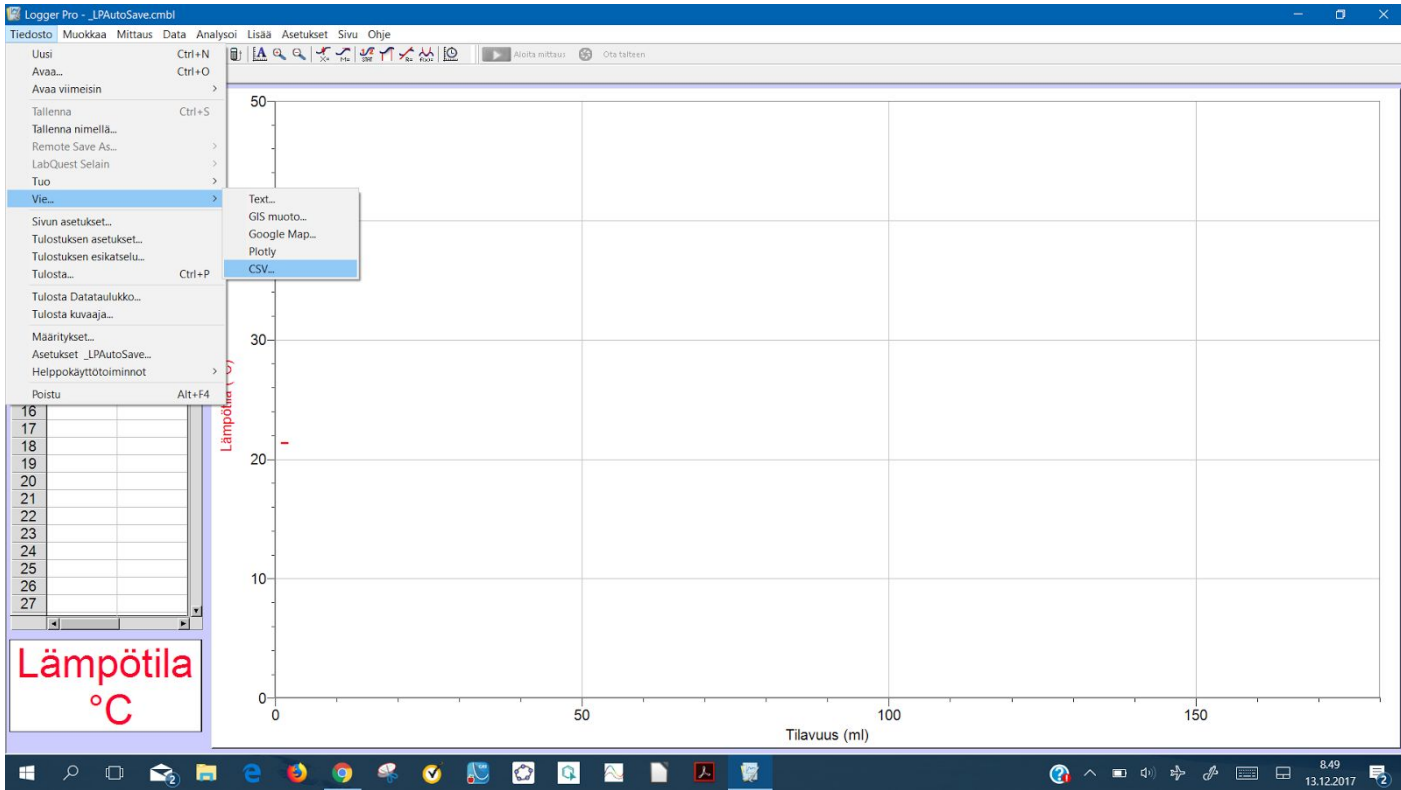